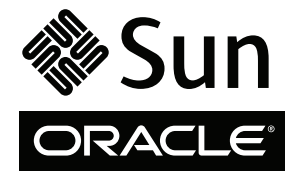

# SPARC Enterprise M8000/M9000 サーバ

はじめにお読みください

## ドキュメントファイルへのアクセス

SPARC Enterprise M8000/M9000 サーバのドキュメントは、以下のウェブサイトからご覧いただけます。

http://www.oracle.com/pls/topic/lookup?ctx=E19170-01&id=homepage

http://www.oracle.com/pls/topic/lookup?ctx=E19415-01&id=homepage

各国語版 ド キ ュ メ ン ト は、 [http://www.oracle.com/technetwork/documentation/sparc-mseries](http://www.oracle.com/technetwork/documentation/sparc-mseries-servers-252709.html)[servers-252709.html](http://www.oracle.com/technetwork/documentation/sparc-mseries-servers-252709.html) ウェブサイトへアクセスし、利 用したい言語を選択し、必要なドキュメントを入手し て く だ さい。

**Note – SPARC Enterprise M8000/M9000** サーバのハードウェア、ソフトウェア、ドキュメントに関する最新情報 は、 以下のウ ェブサ イ ト にて、 『SPARC Enterprise M3000/M4000/M5000/M8000/M9000 サーバプロダ ク ト ノー ト 』 を参照し て く だ さい。 http://www.oracle.com/technetwork/documentation/sparc-mseries-servers-252709.html

### **SPARC Enterprise M8000/M9000** サーバ はじめにお読み く だ さい **Documentation**

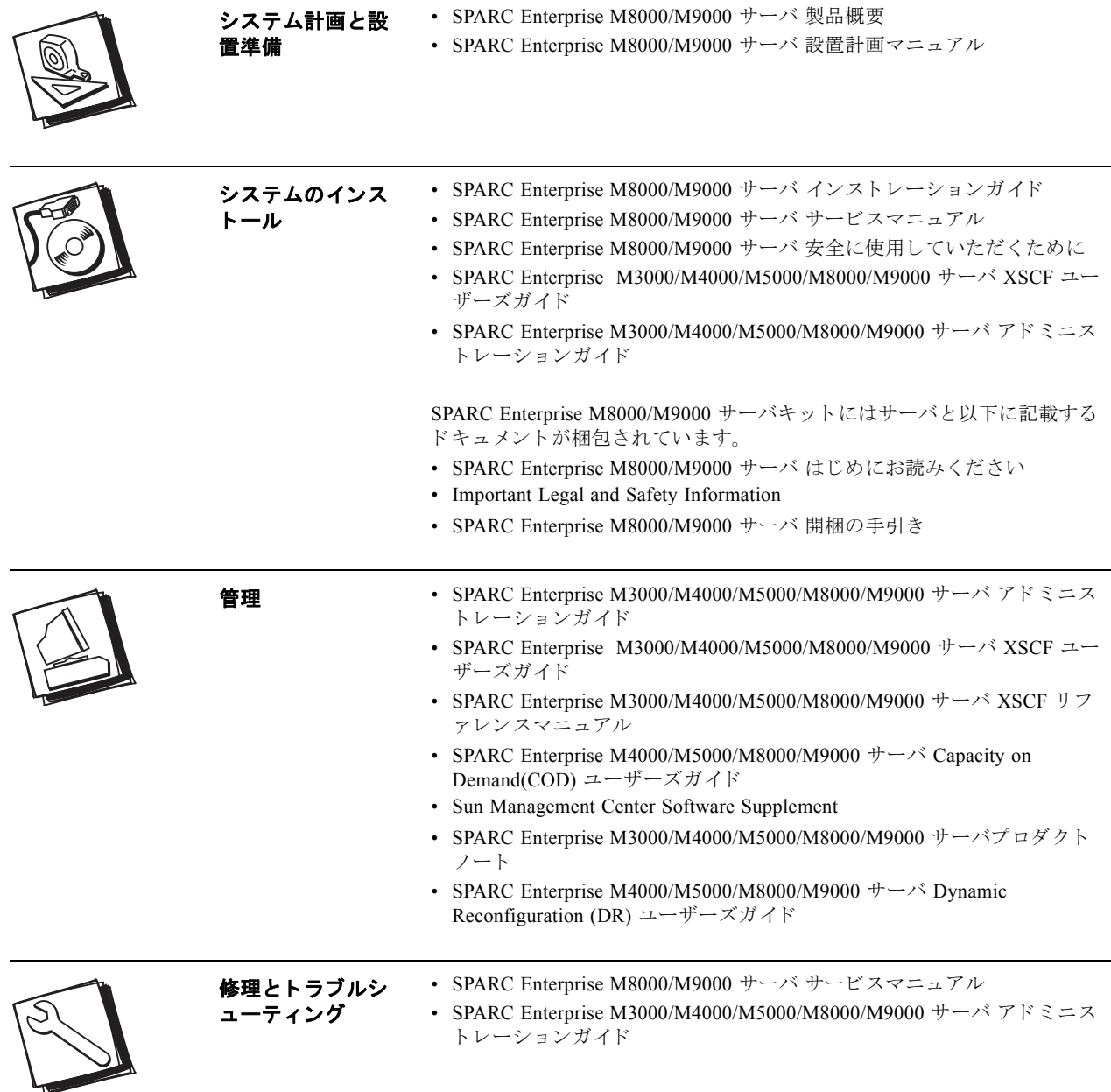

## **SPARC Enterprise M8000/M9000 サーバのインスト 一ル作業マップ**

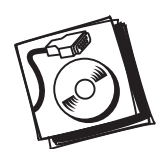

- ステッ プ **1** 電源、 空調、 および設置場所を確認し ます。 詳細は、 『SPARC Enterprise M8000/M9000 サーバ 設置計画マニュアル』を参照してください。
- ステッ プ **2** 本体装置に添付 されている 『SPARC Enterprise M8000/M9000 サーバ 開梱の手引き 』 を 参照し、 開梱し ます。
- ステッ プ **3** 本体装置を設置し ます。 オプシ ョ ンの M9000 拡張筐体や電源筐体があ る場合は、 各筐 体と連結します。詳細は、『SPARC Enterprise M8000/M9000 サーバ インストレーション ガイド』を参照してください。
- ステッ プ **4** 本体装置に入力電源ケーブルを接続し ます。 詳細は、 『SPARC Enterprise M8000/M9000 サーバ インストレーションガイド』を参照してください。
- ステッ プ **5** 本体装置に コ ン ソールを接続し ます。 詳細は、 『SPARC Enterprise M8000/M9000 サーバ インストレーションガイド』を参照してください。
- ステッ プ **6** 本体装置の メ イ ン ラ イ ン ス イ ッチを投入し ます。 詳細は、 『SPARC Enterprise M8000/ M9000 サーバ インストレーションガイド』を参照してください。
- ステッ プ **7** ハー ド ウ ェ アに必要な情報を設定し ます。 詳細は、 『SPARC Enterprise M8000/M9000 サーバ インストレーションガイド』を参照してください。
- ステッ プ **8** 本体装置の電源を投入し ます。 電源が投入 される と 、 自動的に POST が実行 されます。 詳 細は、『SPARC Enterprise M8000/M9000 サーバ インストレーションガイド』を参照してく だ さい。
- ステッ プ **9** XSCF ユニ ッ ト 上の LAN ポー ト を設定し、 接続し ます。 詳細は、 『SPARC Enterprise M3000/M4000/M5000/M8000/M9000 サーバ XSCF ユーザーズガ イ ド 』、 『SPARC Enterprise M8000/M9000 サーバ インストレーションガイド』を参照してください。
- ステップ **10** • 本体装置に他の周辺機器を取り付ける場合は、ステップ11に進みます。 • 本体装置に他の周辺機器を取り付けない場合は、ステップ14に進みます。
- ステップ **11** • 本体装置の電源を切断し ます。 詳細は、 『SPARC Enterprise M8000/M9000 サーバ インス トレーションガイド』を参照してください。
- ステップ **12** • 他の周辺機器を取り付けます。詳細は、その周辺機器に付属のマニュアルを参照してく だ さい。
- ステップ **13** • 本体装置の電源を投入し ます。 電源が投入 される と 、 自動的に POST が実行 されます。 詳 細は、『SPARC Enterprise M8000/M9000 サーバ インストレーションガイド』を参照してく だ さい。
- ステップ **14** • ド メ イ ンのネ ッ ト ワー ク接続を確認し ます。 詳細は、 『SPARC Enterprise M8000/M9000 サーバ インストレーションガイド』を参照してください。
- ステップ **15** • Oracle VTS を使用し て動作を確認し ます。 詳細は、 『SPARC Enterprise M8000/ M9000 サーバ インストレーションガイド』、『Oracle VTS ユーザーズガイド』 を参照してください。
- ステップ **16** • シ ステム を運用するために必要なセ ッ ト ア ッ プを行います。 詳細は、 『SPARC Enterprise M3000/M4000/M5000/M8000/M9000 サーバ アドミニストレーションガイド』を参照して く だ さい。

#### ド キュメント ファ イルへのアクセス

各国語版 も含めた広範囲な ド キ ュ メ ン ト を、 次のサ イ ト で表示、 印刷、 購入で き ます。 http://www.oracle.com/technetwork/documentation/sparc-mseries-servers-252709.html

#### テク ニカ ルサポート への問い合わせ

この製品に関して、製品のマニュアルには回答が記載されていない技術的な質問がある場合は、以下のサイトにアクセスしてくださ<br>い。<br>https://support.oracle.com

Copyright © 2007, 2011, Oracle and/or its affiliates. All rights reserved. 本書には、 富士通株式会社によ り提供および修正された技術情報が含まれています。

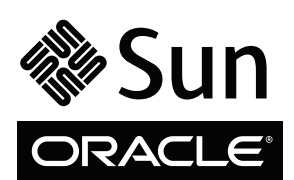